# Государственная система обеспечения единства измерений

Акционерное общество «Приборы, Сервис, Торговля» (АО «ПриСТ»)

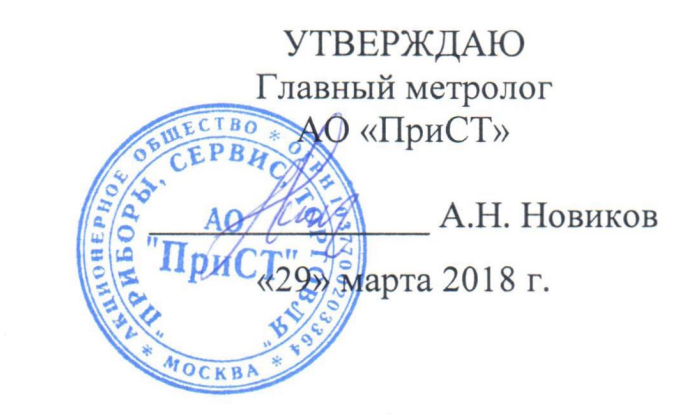

# ГОСУДАРСТВЕННАЯ СИСТЕМА ОБЕСПЕЧЕНИЯ **ЕДИНСТВА ИЗМЕРЕНИЙ**

Генераторы сигналов специальной формы серии АКИП-3422

> МЕТОДИКА ПОВЕРКИ ПР-11-2018МП

> > г. Москва 2018 г.

Настоящая методика устанавливает методы и средства первичной и периодических поверок генераторов сигналов специальной формы серии АКИП-3422, изготавливаемых «SIGLENT TECHNOLOGIES CO., LTD.», Китай.

Генераторы сигналов специальной формы серии АКИП-3422 (далее – генераторы) предназначены для генерации периодических немодулированных сигналов различных форм, сигналов с различными видами модуляции и сигналов произвольной формы.

Межповерочный интервал 1 год.

Периодическая поверка генераторов в случае их использования для измерений (воспроизведения) меньшего числа величин или на меньшем числе поддиапазонов измерений, по отношению к указанным в разделе «Метрологические и технические характеристики» описания типа, допускается на основании письменного заявления владельца генераторов, оформленного в произвольной форме. Соответствующая запись должна быть сделана в свидетельстве о поверке приборов.

## **1 ОПЕРАЦИИ ПОВЕРКИ**

Таблица 1 – Операции поверки

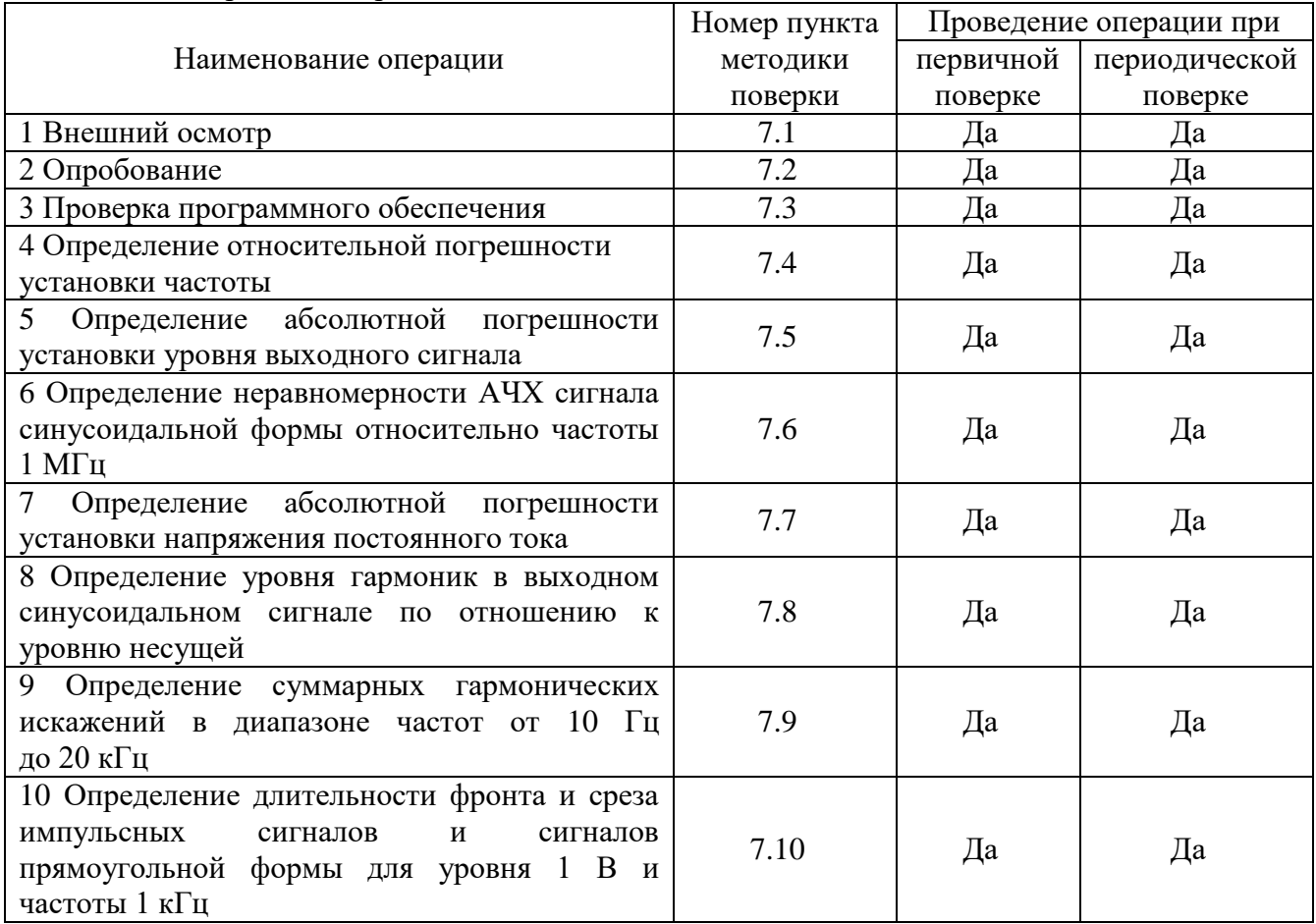

# **2 СРЕДСТВА ПОВЕРКИ**

2.1 При проведении поверки должны применяться средства поверки, перечисленные в таблицах 2 и 3.

2.2 Допускается применять другие средства поверки, обеспечивающие измерение значений соответствующих величин с требуемой точностью.

2.3 Все средства поверки должны быть исправны, поверены и иметь свидетельства (отметки в формулярах или паспортах) о поверке.

| Номер     |                                                                             |  |  |
|-----------|-----------------------------------------------------------------------------|--|--|
| пункта МП | Тип средства поверки                                                        |  |  |
|           |                                                                             |  |  |
| 7.4       | Частотомер универсальный СNT-90. Диапазон частот от 0,002 Гц до 300 МГц.    |  |  |
|           | Пределы допускаемой относительной погрешности измерения частоты при син-    |  |  |
|           | хронизации от стандарта частоты водородного $\pm 3.9 \cdot 10^{-13}$ .      |  |  |
|           | Стандарт частоты водородный Ч1-1007: относительная погрешность по частоте   |  |  |
|           | выходного сигнала за год $\pm 3.9 \cdot 10^{-13}$ .                         |  |  |
| 7.5       | Вольтметр универсальный В7-78/1, погрешность измерения напряжение посто-    |  |  |
|           | янного тока ±0,0035 %, погрешность измерения напряжения переменного тока    |  |  |
|           | $\pm 0.06$ %.                                                               |  |  |
| 7.6       | Ваттметр поглощаемой мощности СВЧ NRP-Z51. Диапазон частот от 0 до          |  |  |
|           | 18 ГГц. Диапазон измерения мощности от -35 до 20 дБм. Пределы допускаемой   |  |  |
|           | относительной погрешности измерений мощности $\pm 0.3$ дБ.                  |  |  |
|           | Вольтметр универсальный В7-78/1, погрешность измерения напряжение посто-    |  |  |
| 7.7       | янного тока ±0,0035 %, погрешность измерения напряжения переменного тока    |  |  |
|           | $\pm 0.06$ %.                                                               |  |  |
| 7.8       | Анализатор сигналов N9030A. Диапазон частот от 3 Гц до 26,5 ГГц. Гармониче- |  |  |
|           | ские искажения не более -70 дБн. Уровень собственных фазовых шумов не более |  |  |
|           | -129 дБн/Гц при отстройке от несущей.                                       |  |  |
| 7.9       | Измеритель нелинейных искажений С6-12, частотный диапазон от 10 Гц до       |  |  |
|           | 200 кГц, диапазон измеряемых коэффициентов гармоник от 0,001 до 100 %.      |  |  |
| 7.10      | Осциллограф цифровой запоминающий HDO6104AR, полоса пропускания             |  |  |
|           | 1 ГГц, время нарастания переходной характеристики 450 пс.                   |  |  |

Таблица 2 – Средства поверки

Таблица 3 – Вспомогательные средства поверки

| Измеряемая  | Диапазон         | Класс точности,   | Тип средства поверки                           |
|-------------|------------------|-------------------|------------------------------------------------|
| величина    | измерений        | погрешность       |                                                |
| Температура | от 0 до 50 °С.   | $\pm$ 0.25 °C     | Цифровой<br>термометр-гигрометр<br>Fluke 1620A |
| Давление    | от 30 до 120 кПа | $\pm$ 300 $\Pi$ a | абсолютного давления<br>Манометр<br>Testo 511  |
| Влажность   | от 10 до 100 %   | $\pm 2\%$         | Цифровой термометр-гигрометр<br>Fluke 1620A    |

# **3 ТРЕБОВАНИЯ К КВАЛИФИКАЦИИ ПОВЕРИТЕЛЕЙ**

К поверке допускаются лица, изучившие эксплуатационную документацию на поверяемые средства измерений, эксплуатационную документацию на средства поверки и соответствующие требованиям к поверителям средств измерений согласно ГОСТ Р 56069-2014.

#### **4 ТРЕБОВАНИЯ БЕЗОПАСНОСТИ**

4.1 При проведении поверки должны быть соблюдены требования ГОСТ 12.27.0-75, ГОСТ 12.3.019-80, ГОСТ 12.27.7-75, требованиями правил по охране труда при эксплуатации электроустановок, утвержденных приказом Министерства труда и социальной защиты Российской Федерации от 24 июля 2013 г № 328Н.

4.2 Средства поверки, вспомогательные средства поверки и оборудование должны соответствовать требованиям безопасности, изложенным в руководствах по их эксплуатации.

# **5 УСЛОВИЯ ПРОВЕДЕНИЯ ПОВЕРКИ**

При проведении поверки должны соблюдаться следующие условия:

- температура окружающего воздуха  $(25 \pm 5)$  °C;
- относительная влажность не более 80 %;
- атмосферное давление от 84 до 106 кПа или от 630 до 795 мм рт. ст.;

# **6 ПОДГОТОВКА К ПОВЕРКЕ**

6.1 Перед проведением поверки должны быть выполнены следующие подготовительные работы:

– проведены технические и организационные мероприятия по обеспечению безопасности проводимых работ в соответствии с действующими положениями ГОСТ 12.27.0-75;

– проверить наличие действующих свидетельств поверки на основные и вспомогательные средства поверки.

6.2 Средства поверки и поверяемый прибор должны быть подготовлены к работе согласно их руководствам по эксплуатации.

6.3 Проверено наличие удостоверения у поверителя на право работы на электроустановках с напряжением до 1000 В с группой допуска не ниже III.

6.4 Контроль условий проведения поверки по пункту 5 должен быть проведен перед началом поверки.

# **7 ПРОВЕДЕНИЕ ПОВЕРКИ**

#### **7.1 Внешний осмотр**

Перед поверкой должен быть проведен внешний осмотр, при котором должно быть установлено соответствие поверяемого прибора следующим требованиям:

- не должно быть механических повреждений корпуса. Все надписи должны быть четкими и ясными;

- все разъемы, клеммы и измерительные провода не должны иметь повреждений и должны быть чистыми.

При наличии дефектов поверяемый прибор бракуется и подлежит ремонту.

#### **7.2 Опробование**

Опробование генераторов проводят путем проверки их на функционирование в соответствии с руководством по эксплуатации**.**

При отрицательном результате проверки прибор бракуется и направляется в ремонт.

#### **7.3 Проверка программного обеспечения**

Проверка программного обеспечения генераторов осуществляется путем вывода на дисплей прибора информации о версии программного обеспечения. Вывод системной информации осуществляется по процедуре, описанной в руководстве по эксплуатации на прибор.

Результат считается положительным, если версия программного обеспечения соответствует данным, приведенным в таблице 4.

Таблица 4 – Характеристики программного обеспечения

| Идентификационные данные (признаки)       | значение             |
|-------------------------------------------|----------------------|
| Идентификационное наименование ПО         | серия АКИП-3422      |
| Номер версии (идентификационный номер ПО) | Не ниже 1.01.01.01R1 |

#### **7.4 Определение относительной погрешности установки частоты**

Относительная погрешность установки частоты определяется путем измерения частоты частотомером универсальным СNT-90 (далее частотомер), подключенным к выходу генератора. В качестве опорного источника для частотомера использовать стандарт частоты водородный Ч1-1007.

7.4.1 Подключить выход канала 1 генератора к частотомеру согласно руководствам по эксплуатации на приборы.

7.4.2 В генераторе выбрать прямоугольную форму сигнала в соответствии с руководством по эксплуатации.

7.4.3 Установить на генераторе частоту 1 Гц, значение уровня сигнала 4 В (размах) в соответствии с руководством по эксплуатации и включить выход генератора.

7.4.4 Измерить установленное значение частоты частотомером. Повторить операции по п.п. 7.4.1 – 7.4.3 для других частот генератора. Измерения проводить не менее чем на 5 частотах, включая нижнюю и верхнюю границы диапазона. При измерениях  $\leq 100$  кГц на частотомере включить фильтр нижних частот 100 кГц. При частоте сигнала 1 кГц и выше на генераторе устанавливать синусоидальную форму сигнала.

7.4.5 Повторить операции по п.п. 7.4.1 – 7.4.4 для канала 2 генератора.

7.4.6 Относительную погрешность установки частоты δf определить по формуле (1):

$$
\delta f = (f_{\text{ycr}} - f_{\text{H3M}}) / f_{\text{H3M}},\tag{1}
$$

где  $f_{\text{ver}}$  – установленное значение частоты,  $f_{\text{us}}$  – измеренное значение частоты.

Результаты поверки считать положительными, если погрешность не превышает допускаемых пределов:

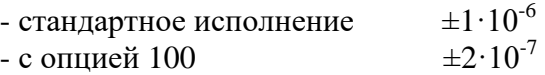

**7.5 Определение абсолютной погрешности установки уровня выходного сигнала** проводить методом прямых измерений путем сличения установленного значения уровня выходного сигнала с показаниями вольтметра универсального В7-78/1 (далее вольтметр).

7.5.1 Подсоединить вольтметр с нагрузкой 50 Ом к выходному разъему канала 1 на передней панели генератора.

7.5.2 В генераторе установить сопротивление выхода 50 Ом в соответствии с руководством по эксплуатации.

7.5.3 В генераторе выбрать синусоидальную форму сигнала и установить частоту 10 кГц в соответствии с руководством по эксплуатации.

7.5.4 Установить на генераторе значение уровня сигнала 10 мВ (размах) и включить выход генератора.

7.5.5 Измерить установленное значение уровня сигнала вольтметром. Результат измерения умножить на значение 2,828.

7.5.6 Повторить операции по п.п. 7.5.4 – 7.5.5 для значений уровня выходного сигнала (размах) генератора из ряда 100 мВ, 1 В, 3 В, 5 В, 10 В.

7.5.7 Повторить операции по п.п. 7.5.4 – 7.5.6 для канала 2 генератора.

Результаты поверки считать положительными, если погрешность не превышает допускаемых пределов:

$$
\pm (0.01 \cdot U + 1 \cdot 10^{-3}),
$$

где U – уровень напряжения (размах), установленный на генераторе, В

#### **7.6 Определение неравномерности АЧХ сигнала синусоидальной формы относительно частоты 1 МГц**

7.6.1 Подсоединить ваттметр поглощаемой мощности NRP-Z51 (далее ваттметр) к выходному разъему канала 1 на передней панели генератора.

7.6.2 Установить на генераторе синусоидальную форму сигнала с частотой 1 МГц, значение уровня сигнала 0 дБм, сопротивление выхода 50 Ом в соответствии с руководством по эксплуатации.

7.6.3 Измерить установленное значение уровня сигнала ваттметром и занести показания в таблицу 5 в качестве опорного значения уровня на частоте 1 МГц ( $P_{\text{on}$ ).

7.6.4 Провести измерение установленного значения уровня сигнала для частот в соответствии с таблицей 5, при этом верхняя граница установленной частоты определяется в зависимости от модификации генератора.

7.6.5 Определить неравномерность АЧХ ( $\Delta_{\text{AUX}}$ ) по формуле (2):

 $\Delta$ <sub>A</sub> $_{\text{VX}}$ = $P_{\text{W2M}}$ - $P_{\text{off} \text{O}}$ , (2)

где, Р<sub>изм</sub> – измеренное значение уровня сигнала, дБм;  $P_{\text{on}}$  – опорное значение уровня сигнала, дБм

и занести результаты вычислений в таблицу 5.

Таблица 5

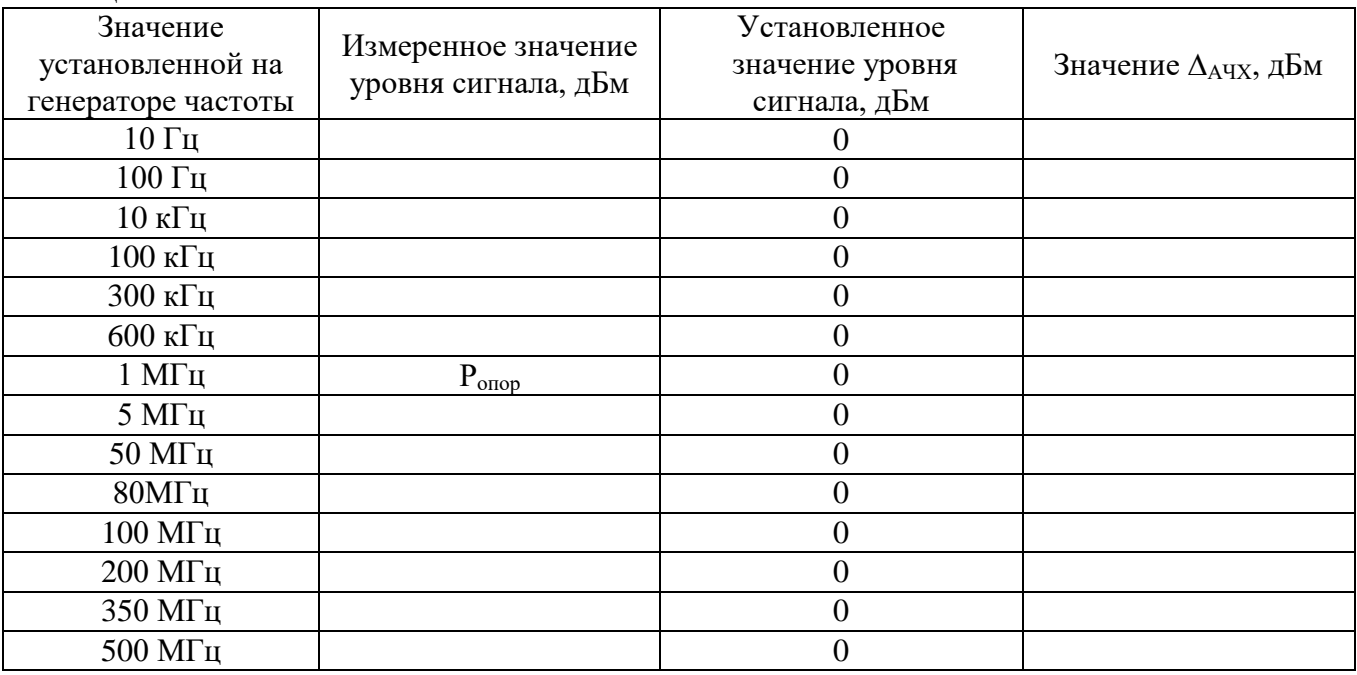

7.6.6 Повторить операции по п.п. 7.6.1 – 7.6.5 для канала 2 генератора.

Результаты поверки считать положительными, если неравномерность АЧХ не превышает допускаемых пределов, дБм: ±0,3

## **7.7 Определение абсолютной погрешности установки напряжения постоянного тока**

7.7.1 Подсоединить вольтметр универсальный В7-78/1 (далее вольтметр) с нагрузкой 50 Ом к выходному разъему канала 1 генератора.

7.7.2 Установить на вольтметре режим измерения напряжения постоянного тока и обнулить показания.

7.7.3 В соответствии с руководством по эксплуатации на генераторе установить форму сигнала – постоянное напряжение, выходное сопротивление 50 Ом и включить выход генератора.

7.7.4 Установить на генераторе в соответствии с руководством по эксплуатации значения напряжения постоянного тока из ряда:  $+20$  мB,  $-20$  мB,  $+100$  мB,  $-100$  мB,  $+1$  B,  $-1$  B, +4,995 В, -4,995 В.

7.7.5 Измерить установленное значение напряжения постоянного тока.

7.7.6 Определить абсолютную погрешность установки напряжения постоянного тока по формуле (3):

$$
\Delta U = U_{\text{ycr}} - U_{\text{H3M}},\tag{3}
$$

где Uуст – значение уровня напряжения постоянного тока, установленное на генераторе, В;

Uизм – значение уровня напряжения постоянного тока, измеренное вольтметром, В.

7.7.7 Повторить операции по п.п. 7.7.1 – 7.7.6 для канала 2 генератора.

Результаты поверки считать положительными, если погрешность установки не превышает допускаемых пределов:

$$
\pm (0.013 \cdot |U_{DC}| + 2 \cdot 10^{-3}),
$$

где  $U_{DC}$  – установленное значение напряжения постоянного тока, В.

## **7.8 Определение уровня гармоник в выходном синусоидальном сигнале по отношению к уровню несущей**

проводить методом прямых измерений с помощью анализатора сигналов N9030A (далее анализатор).

7.8.1 Подсоединить анализатор к выходному разъему канала 1 генератора.

7.8.2 Установить на генераторе в соответствии с руководством по эксплуатации немодулированный синусоидальный сигнал с уровнем 0 дБм, выходное сопротивление 50 Ом и включить выход генератора.

7.8.3 Провести измерения на частотах, приведенных в таблице 6.

7.8.4 Измерить установленное значение уровня несущей с помощью анализатора и занести его в таблицу 6 в качестве опорного значения, по отношению к которому будут измеряться уровни гармоник.

Таблица 6

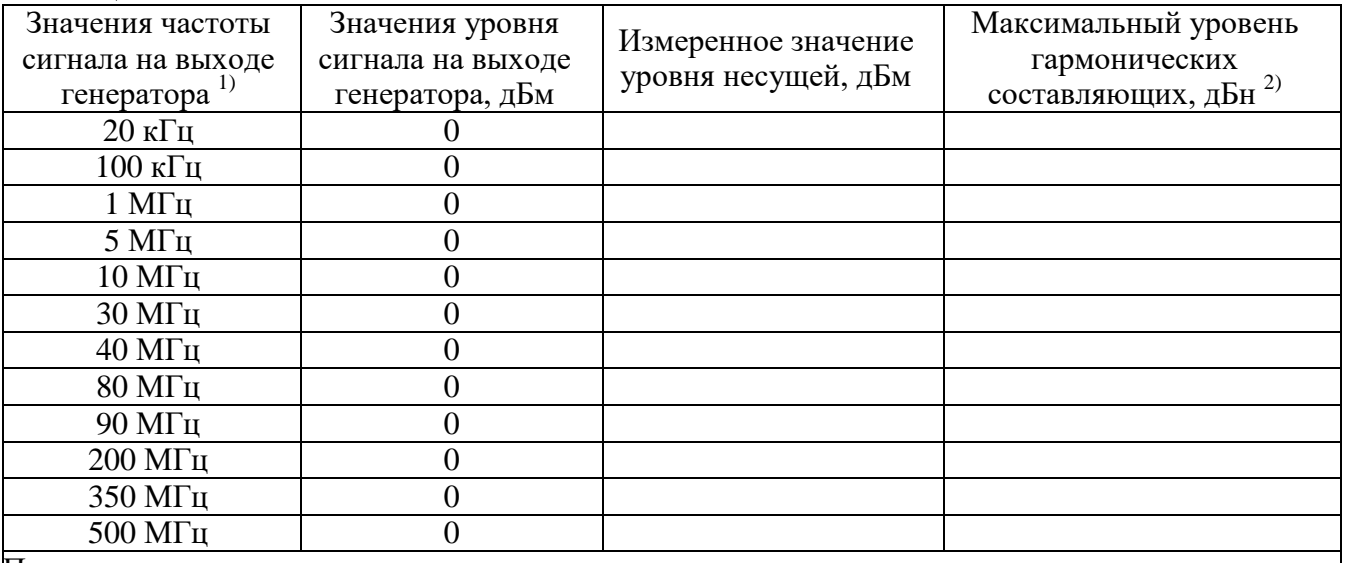

Примечание:

1) Верхнее значение частоты устанавливается в зависимости от модификации генераторов и ограничивается верхним значением диапазона частот генератора

<sup>2)</sup> Здесь и далее дБн – относительный уровень мощности спектральных составляющих сигнала, выраженный в дБ относительно уровня несущей

7.8.5 Для определения уровня гармонических составляющих установить на анализаторе начальную частоту < частоты основной гармоники, конечную частоту > частоты пятой гармоники. Установить полосу пропускания фильтра промежуточной частоты (ПЧ) анализатора оптимальную для наблюдения уровня гармоник и скорости развертки согласно руководству по эксплуатации на анализатор. При измерении в полосе частот до 50 МГц полосу фильтра ПЧ рекомендуется устанавливать  $\leq 120$  Гц, при измерениях в полосе от 50 МГц полосу фильтра ПЧ рекомендуется устанавливать  $\geq 1$  кГц.

7.8.6 Оценить визуально уровни гармоник. Если уровни гармоник, начиная с четвертой незначительны, по отношению ко второй и третьей гармоникам, то измерения гармонических искажений проводить для второй и третьей гармоники.

7.8.7 Маркер анализатора установить на установленную на испытуемом генераторе частоту основной гармоники (при помощи функции анализатора «поиск пика»). Войти в меню установки маркеров анализатора, выбрать функцию дельта-маркера. Устанавливая маркер на частоты второй и третьей гармонической составляющей, измерить уровни гармонических составляющих относительно несущей и записать их в таблицу 6.

7.8.8 Провести операции по пунктам 7.8.5 – 7.8.7 для остальных значений частоты в соответствии с таблицей 6.

7.8.9 Провести операции по пунктам 7.8.5 – 7.8.8 для канала 2 генератора.

Результаты поверки считать положительными, если уровень гармонических составляющих относительно основной гармоники не превышает, дБн:

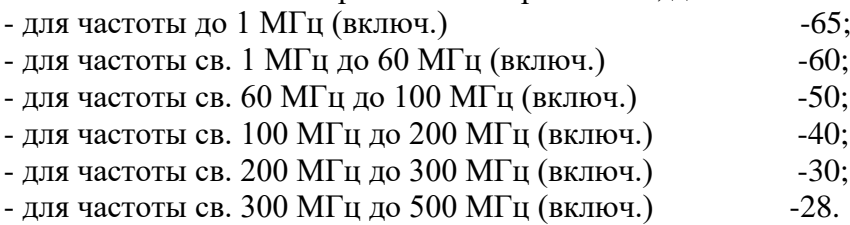

**7.9 Определение суммарных гармонических искажений в диапазоне частот от 10 Гц до 20 кГц**

7.9.1 Подсоединить измеритель нелинейных искажений С6-12 (далее измеритель) с нагрузкой 50 Ом к выходному разъему канала 1 генератора в соответствии с руководствами по эксплуатации на приборы.

7.9.2 Установить на генераторе в соответствии с руководством по эксплуатации частоту синусоидального сигнала 200 Гц, уровень сигнала 5 В (размах), сопротивление выхода 50 Ом и включить выход генератора.

7.9.3 На измерителе выполнить необходимые установки в соответствии с руководством по эксплуатации прибора.

7.9.4 Измерить коэффициент гармоник выходного сигнала генератора*.*

7.9.5 Провести измерения коэффициента гармоник для других частот выходного сигнала из ряда: 1 кГц, 5 кГц, 20 кГц*.*

7.9.6 Провести измерения коэффициента гармоник по п.п. 7.9.1 – 7.9.5 для выходного канала 2 генераторов.

Результаты поверки считать положительными, если результаты измерений не превышают 0,075 %.

### **7.10 Определение длительности фронта и среза импульсных сигналов и сигналов прямоугольной формы для уровня 1 В и частоты 1 кГц**

7.10.1 Подсоединить осциллограф к выходному разъему канала 1 на передней панели генератора.

7.10.2 Установить сопротивление канала осциллографа и канала 1 генератора 50 Ом.

7.10.3 Установить на генераторе прямоугольную форму сигнала в соответствии с руководством по эксплуатации.

7.10.4 Установить на генераторе частоту 1 кГц, уровень сигнала 1 В (размах), значение скважности 50%.

7.10.5 Настроить осциллограф так, чтобы уровень сигнала соответствовал пяти делениям.

7.10.6 Измерить на экране осциллографа длительность фронта и среза сигнала прямоугольной формы на уровне от 10 % до 90 %.

7.10.7 Установить на генераторе импульсную форму сигнала в соответствии с руководством по эксплуатации и провести измерения по п.п. 7.10.4 – 7.10.6 для импульсного сигнала.

7.10.8 Вычислить действительное значение длительности фронта (среза) для сигналов прямоугольной формы и импульсных сигналов по формуле (4):

$$
\tau_{\rm TEH} = \sqrt{\tau_{\rm 4p}^2 - \tau_{\rm 0CII}^2} \,, \tag{4}
$$

где *фр* – значение длительности фронта (среза) сигнала измеренное осциллографом, нс,

 $\tau_{\text{OCH}}$  – собственное время нарастания переходной характеристики осциллографа, нс.

7.10.9 Провести измерения по п.п. 7.10.1 – 7.10.8 для выходного канала 2 генератора.

Результаты поверки считать положительными, если действительное значение длительности фронта и среза не превышает значений:

– 2,4 нс для прямоугольного сигнала;

– 2 нс для импульсного сигнала для модели АКИП-3422/1;

– 1 нс для импульсного сигнала для моделей АКИП-3422/2, АКИП-3422/3.

## **8 ОФОРМЛЕНИЕ РЕЗУЛЬТАТОВ ПОВЕРКИ**

8.1 При положительных результатах поверки генераторов оформляется свидетельство о поверке в соответствии с приказом Минпромторга России от 02.07.2015 № 1815 "Об утверждении Порядка проведения поверки средств измерений, требования к знаку поверки и содержанию свидетельства о поверке".

8.2 При отрицательных результатах поверки прибор не допускается к дальнейшему применению, в паспорт вносится запись о непригодности его к эксплуатации, знак предыдущей поверки гасится, свидетельство о поверке аннулируется и выдается извещение о непригодности.

Главный метролог АО «ПриСТ» **А.Н.** Новиков

Начальник отдела испытаний и сертификации АО «ПриСТ» С.А. Корнеев